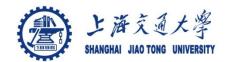

## **Course organization**

- Course introduction (Week 1)
  - Code editor: Emacs
- Part I: Introduction to C programming language (Week 1 12)
  - Chapter 1: Overall Introduction (Week 1-4)
    - C
    - Unix/Linux
  - Chapter 2: Types, operators and expressions (Week 4)
  - Chapter 3: Control flow (Week 5, 6)
  - Chapter 4: Functions and program structure (Week 6-7)
  - Chapter 5: Pointers and arrays (Week 8-9)
  - Chapter 6: Structures (Week 10 11)
  - Chapter 7: Input and Output (Week 11-12)
- Part II: Skills others than programming languages (Week 12- 14)
  - Debugging tools (Week 12-13)
  - Keeping projects documented and manageable (Week 14)
  - Source code managing (Week 14)
- Part III: Reports from the battle field (student forum) (Week 15 16)

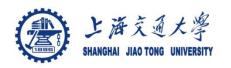

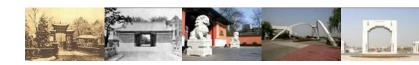

# **Chapter 10 SNV**

Chaochun Wei Shanghai Jiao Tong University Spring 2014

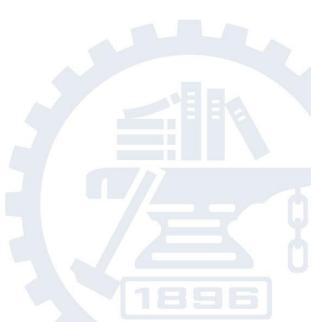

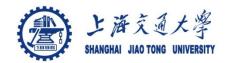

#### **Contents**

- 10.1 What is SVN
- 10.2 Start svn
- 10.2 Use SNV
  - create a directory
  - check in a file
  - check out a file/directory
  - version control

Reference:
Version controal with Subversion,
<a href="http://svnbook.red-bean.com/en/1.7/svn-book.pdf">http://svnbook.red-bean.com/en/1.7/svn-book.pdf</a>

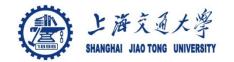

#### 10.1 What is SNV

#### Subversion: SVN

- A software versioning and revision control system
- A compatible successor to the Concurrent Versions System(CVS)
- Started from the year 2000

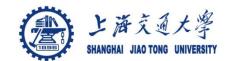

#### **SVN** version control

## Branching and tagging

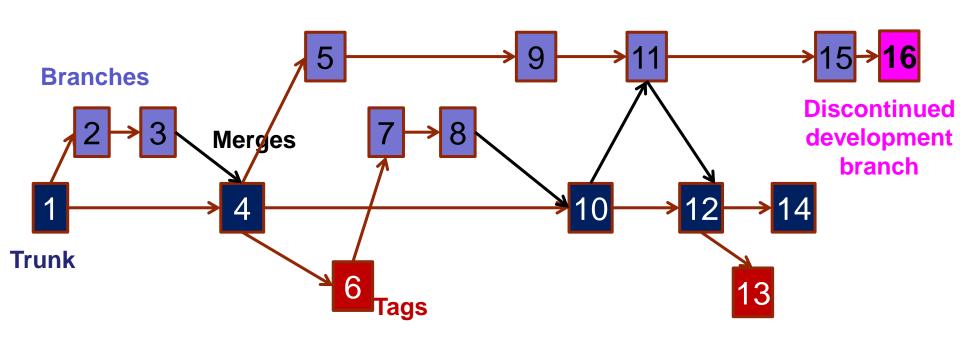

Modified from http://en.wikipedia.org/wiki/Apache\_Subversion

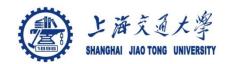

#### 10.2 Start SNV

- log into your server ssh 202.120.45.100 cd /share/home/ccwei
- Create an svn source code version management database (源代码管理数据库)。

svnadmin create /share/home/ccwei/svn/repos/ mkdir svn\_tmp /\* then put all the src files in this directory \*/

import to database
svn import svn\_tmp <u>file:///home/share/ccwei/svn/repos/</u> -m "initial import"

- start svnserve
  svnserve -d -r /share/home/ccwei/svn/repos/
- close synserve
  killall synserve

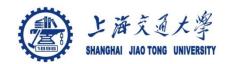

## 10.3 Use SVN (1)

- checkout a working copy, then start from here
   ssh to 202.120.45.100
   cd to a directory (tmp) you want to put the source codes.
- check files in the svn database
  svn list svn://localhost/
- check out source files
  svn co svn://localhost/
- working on the scripts. For example, use emacs/vi modify a file week9/getline.c
- check in the change svn commit getline.c -m "description of the change".

Password: 1234

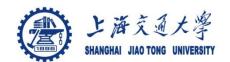

# Use SVN (2)

Add a file to svn database svn add readme svn commit readme -m "add to svn database".

Password: 1234

- Delete a file from svn database svn delete readme svn commit -m "delete readme file from svn database".
- Update: resume your work from a latest version under an existing working directory
  svn update